# ZC-206T 便携式智能磁力仪 使用和维护手册

- ¾ 感谢您购买和使用 ZC-206T 便携式智能磁力仪,我们将全力 为您提供使用、维护以及各种技术服务。
- ¾ 在您使用 ZC-206T 智能磁力仪之前,请务必仔细阅读本使用 手册,严格按照本手册中的要求进行操作和维护,以达到最 好的使用效果。

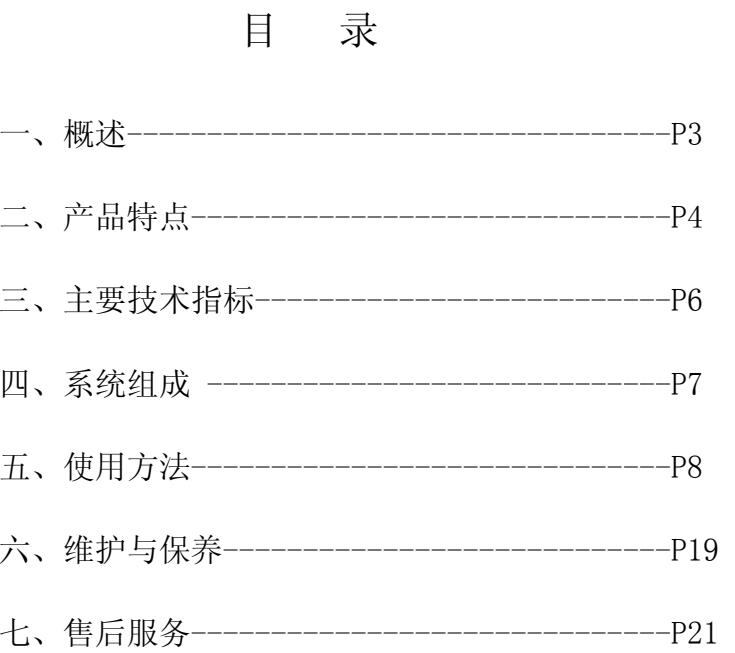

## 上海直川信息技术有限公司

地址:上海市闵行区灯辉路 1128 号 电话: 021-64908093 64908095 64908096 邮政编码:200240

# 概 述

ZC-206T 小型磁力仪为集成化全固态智能磁力仪,探头部分采用美国进口便 携式高分辨率的新型高科技智能磁传感器,内置置位和复位电路,可以对周围干 扰磁场进行校准。显示部分采用功能强大的掌上电脑,掌上电脑为触摸屏,配备手写笔,可直接在上面手写汉字,对测量进行标注(操作部分将详细介绍)。其工作方式是将探头测得的磁场强度通过 RS232 串口通讯线传输到掌上电脑,由掌 上电脑进行数据图形化处理并显示测量和处理结果。

ZC-206T 智能磁力仪可用于铁矿、有色金属矿床的磁法勘探,也可以用于铁 磁地下埋设物,如:自来水管、铸铁管道、钢筋混凝土管道、城市地下基础设施管道等。同时也可以用于石油和煤炭以及含铁磁性的混合矿床的磁法勘探。

通过 ZC-206T 智能磁力仪提供的数据,如果再结合您地质勘探方面的专业知 识,还可以对铁矿的储量、范围、埋层、品位进行较准确的判断。

ZC-206T 智能磁力仪是一款相对测量的磁法勘探设备,不能作为计量仪器使 用。

该仪器的最大特点是:

- ¾ 轻便、操作简单。智能化高。
- ¾ 全固态,不易损坏,日常维护简单。
- ¾ 高分辨率、便携式、宽量程。性能稳定。
- ¾ 抗干扰能力强。
- ¾ 内置温度补偿校准。
- ¾ 可以和电脑通讯,把测量数据转存到电脑上进行分析。

## 产品特点

- 体积小,重量轻,性能稳定可靠,便携性好。
- 操作简单,不需专业知识,简单易学,五分钟掌握使用方法。
- 全固态,由于采用全固态电子线路和集成化传感器芯片,无运动部件。 不需象传统的磁通门磁力仪那样在探头里加硅油进行阻尼,因此抗冲 击、振动能力比传统的磁力仪高;
- 高分辨率, 分辨率为 1nT。
- 内置温度补偿,自动校准因温度变化而引起的偏差。
- 可以和电脑通讯,把测量的数据转存到电脑上,作为绘图和分析的依 据。
- 功耗小。整机功耗 55mA~75mA。
- ZC-206T 运输方便, 随便怎么放都可以。而磁通门磁力仪因为探头里 灌注硅油,在运输过程和出外测量的路途中不能倾斜、倒置,必须小心翼翼。
- 可以垂直测量, 也可以横向测量。传统的磁通门磁力仪因为探头里灌 注硅油,无法横向测量。
- 宽量程, 可达±100000nT。是目前量程最宽的。不需要设置档位和换 档,比磁通门式磁力仪人工换档使用更方便。
- z 自动记录保存功能,可自动记录和保存测量时的时间和磁场强度,结合手写笔就可以把您在某年某月某日某时在何地,测量的磁场强度全部记录下来。代替了传统的手工记录,既减轻了测量人员的劳动强度, 又提高了记录的准确性。
- 显示器为大屏幕液晶彩屏显示,带背光,夜间也可以使用,并且可以 根据自己的情况调节对比度,使显示更清楚。按住掌上电脑电源开关 2 秒再松开,就会出现背光,再按住电源开关 2 秒就可以关闭背光。屏 幕右下方计算器快捷图标旁边有一个小圆圈,半边白色半边黑色,点 击他就可以调节屏幕亮度。
- 屏幕为液晶触摸屏,可以在屏幕上用手写笔进行输入汉字,以对测量 情况进行标注,不容易混淆。
- 自动电压报警,当显示器和探头的电量不足时,都会在屏幕上进行报 警提示。
- 显示器和探头的电源都是大容量可充电锂电池。容量为 1000mA.
- 电源使用寿命长。显示器充电一次可以连续使用三天。探头电源充电 一次可以连续工作 10 个小时以上。
- 充电速度快。显示器 5~6 小时即可充满。探头电源也只要 5~6 小时 即可,并且探头电源的在充电时具有过充保护。
- 显示器有自动节电功能。长时间不对屏幕进行操作,显示器会自动关 闭,以达到节电功能。并且该时间的长短可以根据需要,通过控制台由自己设置。
- 数据储存量大。可存储 80000 个点的数据。并且可以随时查看以前 的测量数据。而一般的磁通门磁力仪只能储存两千到三千个点。
- 可以根据测量的数据, 直接给出勘测地区的磁场强度的剖面曲线图, 勘探人员可以直观、方便的得到磁场变化趋势,从而判断是否有矿床存在和开采价值。
- 以差值的方式动态直接显示, 能更直观的得到磁场强度的变化量。
- 有粗测和精测两种测量模式。即可采用粗测方式测量, 以提高测量速 度。也可采用精测方式进行仔细的分析判断。更可以粗测和精测结合。
- 此外掌上电脑还具备计算器、地址簿、记事本、文字编辑、收发邮件、 上网等功能。具有红外传输功能。还可以和计算机进行方便的连接。

## 主要技术指标:

- 探测对象范围 直接探矿类:磁铁矿、磁赤铁矿、钒钛磁铁矿和金铜磁铁矿等的勘探;间接探矿类:含镍、铬、钴等的金属矿床;铁磁性金属物品的探测;
- 探 测 地磁场垂直分量 或 水平分量。
- $\bullet$   $\quad$ 程:  $-100000nT \sim +100000nT$
- 分 辩 率: 1nT
- $\bullet$  精 度: <±0.5%(满量程)
- $\bullet$  测量方式: 全量程直接测量,不需粗调、细调和换档。
- 数 据 储 存 量 : 30000 个 点
- $\bullet$  数据采集频率:每秒钟 80 次;
- 整 机 功 耗: 55mA~75mA,
- $\bullet$ 电 源: 全部采用大容量可充电锂电池, 1000mA,
- 工作环境温度:  $-10^{\circ}\text{C}$  ~ +50℃ , 内置温度补偿。
- $\bullet$   $\quad$ 差值方式,大屏幕液晶直观显示,带背光, 亮度可调。
- 探  $\Phi$ 88mm  $\times$  60mm
- $\bullet$  粗测支杆尺寸:  $\bullet$  18mm × 1000mm
- $\bullet$ 电源数据线: 1.5m
- 探头重量:  $0.6 \text{ Kg}$
- 显示器重量:  $0.3Kg$

## 系统组成:

- ZC-206T 探头 1 只
- z 掌上电脑(显示器) 1 台
- 专用三角架 1 套
- $\bullet$ 源数据线 1 条
- 粗测装置 1 套
- 专用工具箱 1 只
- 专用充电器 2 只
- 技术文件
	- ① ZC-206T 磁力仪使用说明书 1 份
	- ② ZC-206T 磁力仪合格证 1 份
	- ○3 掌上电脑使用说明书 1 份

○4 掌上电脑应用软件光盘 1 张

○5 ZC-206T 磁力仪软件光盘 1 份

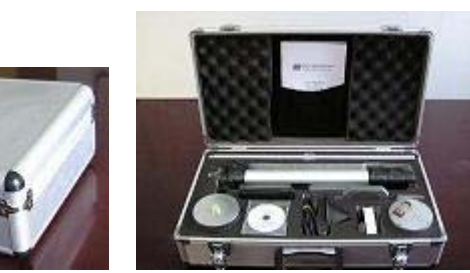

(整体外观)

#### (打开工具箱)

## 使用方法:

磁法勘探的原理是通过测量地球垂直磁场分量的变化量,来判断磁性物质的存在。

注意:在使用时应该先打开探头电源,等绿灯闪烁后打开掌上电脑电源。关 闭时应该先关闭掌上电脑电源,再关闭探头电源。

#### (一)粗测

#### 1、 连接。

先如图 1 所示, 把探头固定在探杆上, 并用可充电电源数据线和 显示器(掌上电脑)连接好。(注:在把探头固定在托盘上时,最好把 探头上的指示线对准托盘上的指示线,以便用粗测发现异常情况,用 精测进行确认后,再使用粗测进行继续测量时能够使探头朝着一个固 定的方向。然后用固定螺丝固定好)。

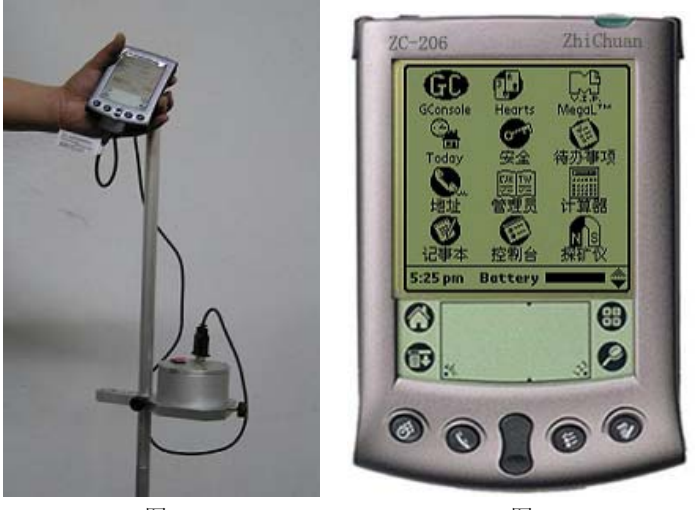

图 1

图 2

2、 预热、寻向和调平

打开探头电源开关,预热 10~15 分钟,以使仪器进入最佳工作状态。 旋转支撑杆使托盘上的指示线和指南针的指针对齐(对准南或北都可以), 此时通过托盘上的调平水泡进行调平,使托盘水平,于是探头也处于水平 状态。寻向时也可以使托盘对准某一位置,将来测量时一直对准该位置。 3、 进入测量界面。

打开掌上电脑电源开关,观察出现的图 2 界面,点击探矿仪图标,进 入图 3,经过三秒左右,进入图 4 界面,在图 4 界面上,左侧是"粗测" 和"细测"两个图标,右侧是"新地区"图标,也就是您将要测量的地区。 因为每一个地区的地磁场基准是不同的,所以要先设置新地区的基准。(注:设基准时应远离矿点、高压线、地下电缆、磁铁等可引起磁异常的物体,尽可能的减少干扰磁场)如果开机后菜单不在应用程序的选择界面,应点击一次左下方 Home 标志,(即小房子标志①),即可进入主应用程 序选择界面。

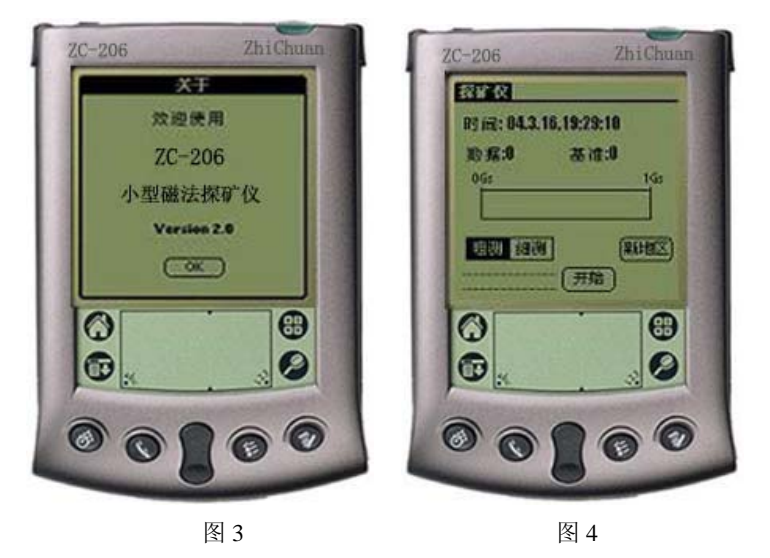

4、 设基准。

选中图 4 中的"粗测"(一进入测量界面, 就默认为粗测方式), "粗 测"按钮就会变暗,在选中粗测的情况下,点击"新地区",此时探头开 始工作,约 2 秒, 基准设置完毕, 如图 5, 此时您会看到基准值出现在右 上方的基准图标后面。

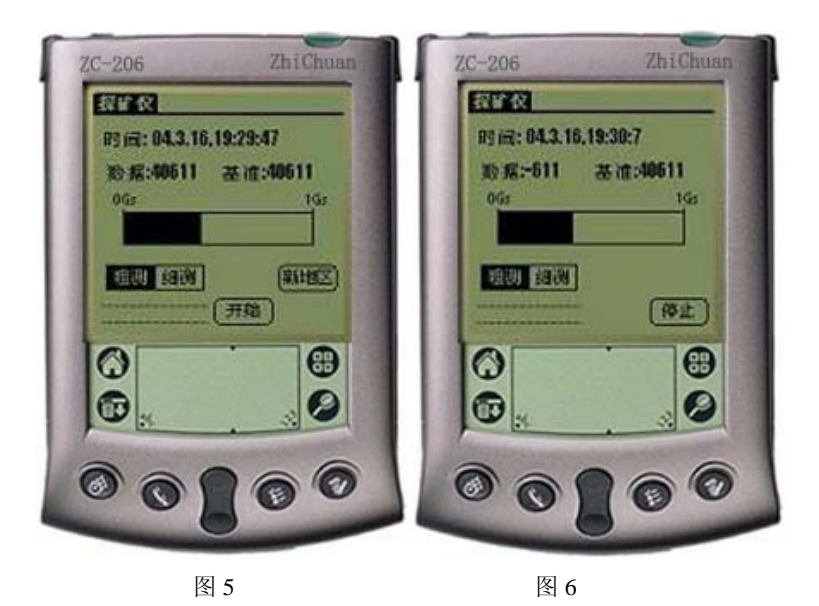

#### 5、 实地粗测

到测量地点后,点击"开始"按钮,并移动探头,就开始了实地粗测。 (注意:实地粗测时,要保持探头在托盘上保持水平,并且在指南针所指的 北的方向上,即和定基准时一样,否则就测量值和基准值之间就失去了可比性。)此时磁场强度的异常变化量就显示在左上方的数据两字的后面,如图6。此时显示在数据图标后面的数值就是当前测量点的地磁场的垂直分量与基准值之间的差值,也就是地磁场垂直分量的变化量。当观测到变化量比较剧烈时(一般在 6000nT 以上),可以点击"停止"按钮,停止粗测。然后使 用细测的方法进行精确观测量和进一步确认地磁场异常情况。粗测比较简捷,速度快,可以大大提高勘测速度,是一种浏览型的磁观测方法。(注: 移动时保持探头和指南针的指向一致,并使托盘水平。粗测的数据不进行储 存。)

#### (二)细测 (采用四点正交法)

1、 调平。

放好三角架,三角架上有一个水泡,当地表不平时,可以通过伸缩三 条腿的长度粗调水平, 然后再利用平台的三个微调螺丝调整平台, 使平台 上的水泡居中(在圆圈内即可)。调平后把探头置于平台上,用数据线把探 头和显示器连接好。如图 7。

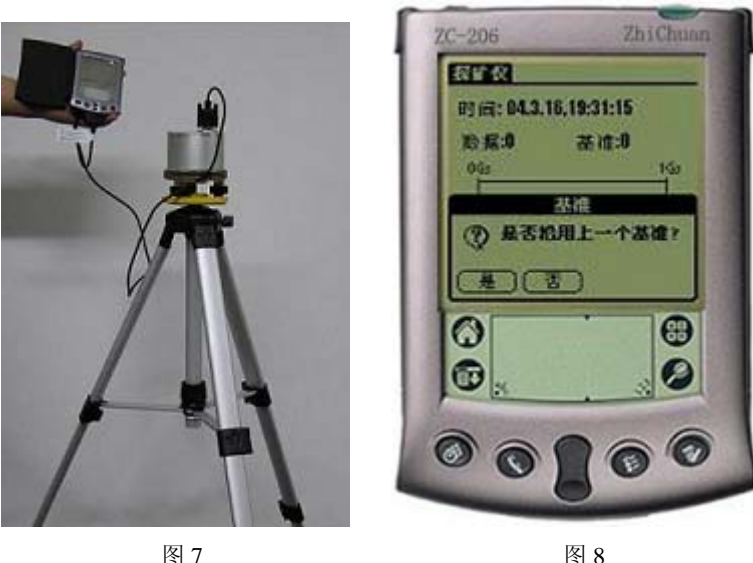

2、预热

打开探头电源开关,预热 10~15 分钟,以使仪器进入最佳工作状态。 3、设置基准

进入上面图 4 界面,选中细测,细测图标就变黑。点击新地区,此时 会提示您是否使用上一个基准如图 8,点击"否"。界面上会提示您建立 新基准。如图 9, 此时使探头上的指示线对准平台上的四个指示线中的任 一个,点击"0度",探头开始工作,经过 1~2 秒,出现图 10, 此时旋转 探头 90 度, 使探头上的指示线对准平台上另一个指示线, 然后点击 "90 度",经过 1~2 秒,进入图 11,再按同一个方向旋转探头 90 度,使探头 上的指示线对准平台上的第三个指示线,然后点击 180 度,经过 1~2 秒,

进入图 12,再把探头按同一个方向旋转 90 度,使探头上的指示线对准平 台上的第四个指示线,然后点击 270 度,经过 1~2 秒,基准设置完毕, 此时基准值就显示在右上方基准图标的后面。如图 13。在定基准点击 0 度之前,可以对该基准进行标记,此时只要点击备注栏三个字,就会出现 一个闪动的光标, 再点击左下角的 abc 处,就会出现图 a 界面,在图 a 中点击右下角向左的小箭头把"备注栏"三个字删掉,然后用手写笔写上 您的备注内容,再点击完成就会回到图 9 界面,此时点击 0 度开始定基准, 定好基准后,刚才输入的标注就会显示出来。

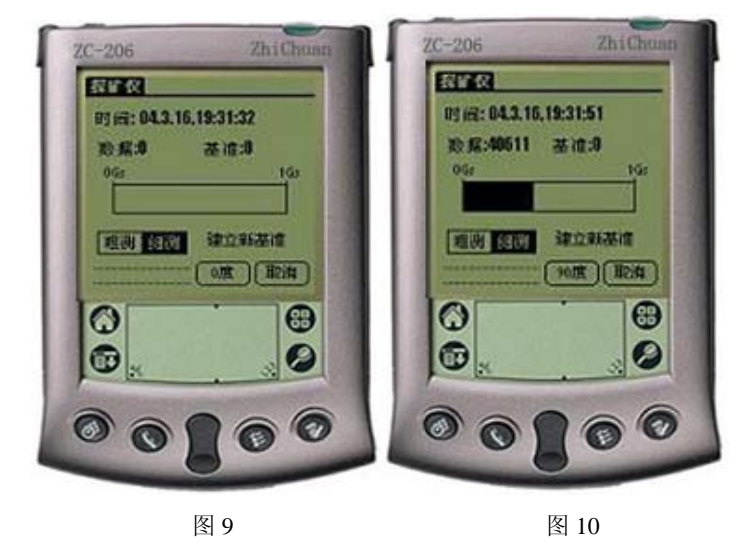

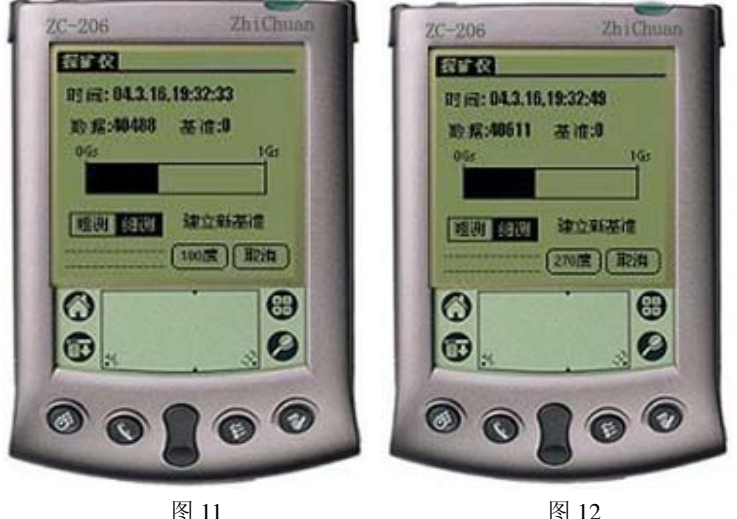

图 11

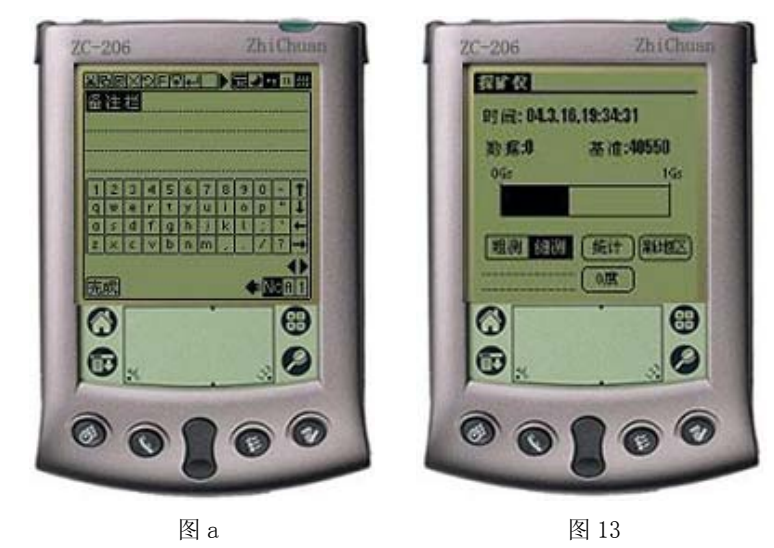

4、实地测量。 定好基准后,就可以直接关闭掌上电脑电源开关,(或者点击屏幕左下 角的小房子以后再关闭掌上电脑的电源开关。)进入勘测区,放好三角架并调平。如果您设定基准后是直接关闭的电源开关,此时打开掌上电脑的电源,就会直接回到图 13 界面,此时基准默认为当前显示的基准。(如果您是先点 击小房子后关闭的电源,打开掌上电脑的电源后只要点击探矿仪图标,进入测量界面,再点击细测,也会回到图 13 界面)。然后就可以直接点击 0 度开 始测量第一点的地磁场的垂直分量。(不需要点击新地区了) 方法就象设置 基准那样, 分别测量"0 度"、"90 度"、"180 度"、"270 度", 每一点都采取 四点正交法,每测一点,只要象设置基准那样旋转一周,当点击 270 度 1 秒 后,又会回到 0 度, 此时在数据图标的后面就会出现一个数据, 该数据就是 该测量点与基准点的地磁场垂直分量的的差值,即相对于基准点磁场垂直分量的变化量。您就可以根据这个变化量的大小进行判断地下是否有铁磁性物质。(在实地测量前,也最好预热 10~15 分钟)

5、 关机 当测量结束后,关闭掌上电脑和探头电源。

每测量一个点,掌上电脑都会自动记录,在该基准下,当您测量了若干个点后,我们就可以通过统计功能查看所有的数据和根据测量数据绘制的磁 场强度剖面图。下面我们将详细介绍 ZC-206T 的又一智能化功能,该功能 可以大大减轻您的劳动强度,免除手工记录和绘制所引起的失误和错误。

#### ● 统计图表

ZC-206T 功能强大的掌上电脑具备存储功能,存储的数据是以表格方 式表示的,在每一条数据记录中,都包含测量时的时间和地点,这是 ZC 系列磁力仪的一大特点,它可以使用户轻易的保存历史记录,在什么时间、什么地点、以什么基准开展的勘探工作,当时的测量值是多少,都一目了然,避免人为记录产生的失误。

ZC-206T 具备统计功能,统统计方式既有表格方式、也有图形方式,图 形是根据测量值绘制的磁场强度曲线,是一个剖面图,可以直观的反应测

量地区磁场的变化。当您采用细测的方法在一个基准下测量了若干个点后,如果您想看看测量情况,您可以点击"统计",就会进入图 14,此时系统默 认的是第一个基准,您就会看到一个磁场强度的剖面曲线图,这是根据在第一个基准下测量的所有点的磁场强度绘制的,屏幕上最多显示三个基准值, 更多的基准可以通过右边的滚动条进行循环显示。如果您在不同地区 设置了不同的基准,又在每一个基准下测量了一些点,那么在上面就会列出所有的基准,选中其中一个基准,您就会看到在这个基准下,根据您测量的数据绘制的曲线图,如果想看看具体的数值,点击界面上的"表",就 会看到在这个基准下的具体数据,如图 15。在图 15 中, 您会看到"图"的 左边有一个小图标 18 ,其实该图标也是一个翻页按钮,可以用手写笔按住 它左右拖动,进行翻页,向右翻页就可以看到您做的备注。

如想继续测量,点击退出,又回到图 13,继续进行测量。

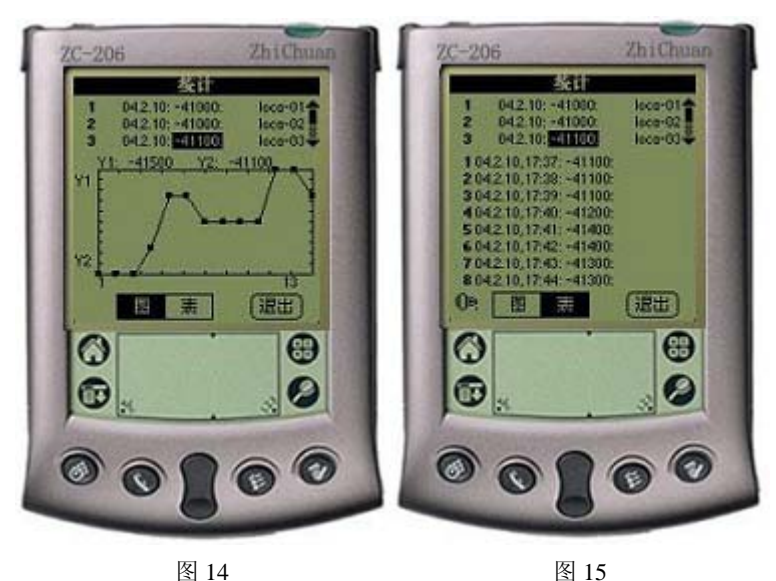

图 14

 $\bullet$ 磁探仪数据阅读器

ZC-206T 智能磁力仪可以把测量的各项数据转到台式电脑上, 以供 用户进一步处理,具体操作方法如下:

一、安装 Palm Desktop 软件,方法按照掌上电脑入门手册第 10~11 页的说明。用户名用 zcuser, 端口选择 USB。

二、磁探仪数据阅读器的安装

在探矿仪的使用说明书小光盘里, 有一个 ZCSENSOR 文件, 双 击该文件图标,就会出现安装向导,点击"下一步",再点击"下 一步",就会自动安装磁探仪双击阅读器,安装完成以后,会在

电脑桌面上出现磁探仪数据阅读器的快捷图标,如

- e 数据的传输与查看
	- 1、 把掌上电脑和台式电脑用充电底座连接好,按一下底座上的同步 按钮,经过 5 秒钟左右,就可以把掌上电脑上保存的测量数据传 递到台式电脑上的磁探仪数据阅读器里。
	- 2、 此时双击桌面上磁探仪数据阅读器的快捷图标,就会出现下图界 面

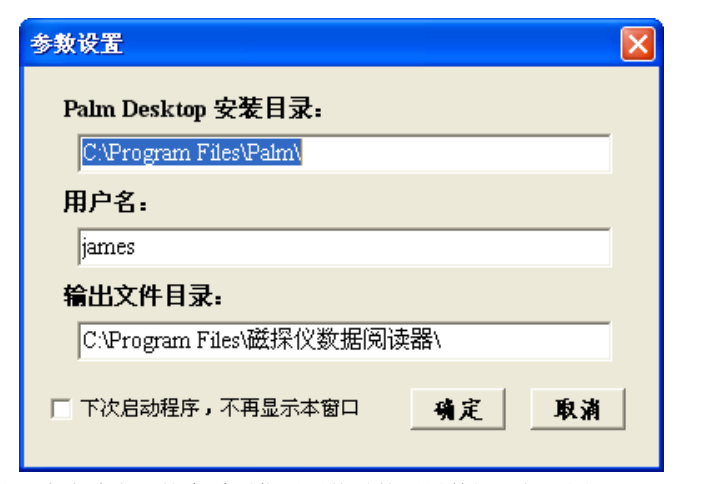

然后点击确定,就会看到你刚刚传递的测量数据。如下图:

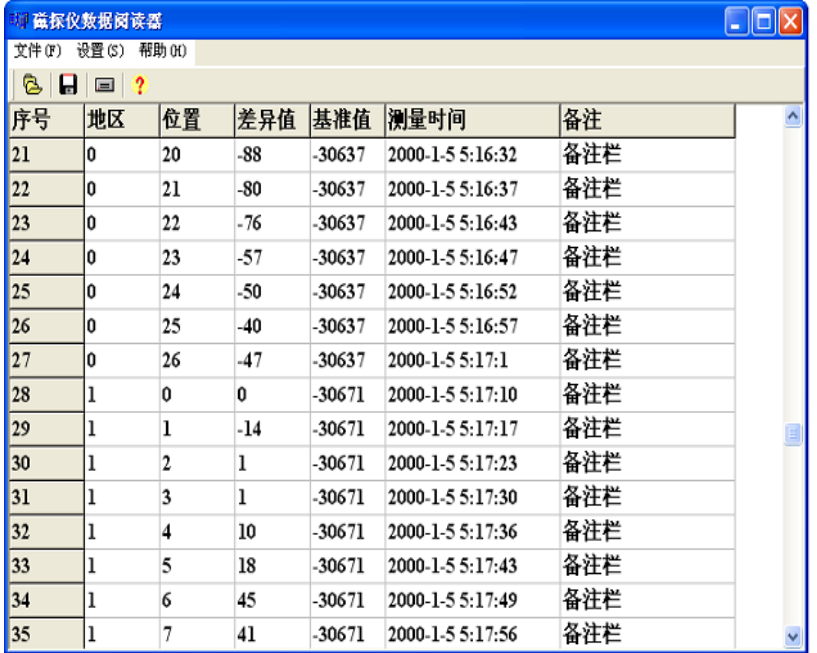

其中, 地区为 1 号地区, 2 号地区……等, 也就是你设置的不同的基准。 位置为在该基准下测量的点号,即第 1、2、3 点等,差异值为该点与该 基准的差值,等等,一目了然。然后把该文件起个名字保存,此时保存 的是文本文件。比如"测量 01"。如果想保存为 Excel 文件, 也是可以 的,选中"测量 01"这个文件,点击鼠标右键,选择打开方式为 Microsoft Excel for Windows 即可以 Excel 方式打开,保存时再选择保存方式即 可保存为 Excel 格式。

注意:当您点击快捷图标得到数据后,必须保存,否则,当您下一次传递 数据的时候就会把上一次的数据覆盖掉。

- 注意事项:
- 1、到现场勘探的出发前,务必要考虑采用的基准。这是测量前的一个必须 的步骤。不要忘记。在测量过程中可以与 GPS 接合, 这样可以把测点的 经纬度坐标值和测量值一一对应。可以有效的使用航测图进行勘探工作。
- 2、在每一个点测量时,由于是四点法测量,在点击"0 度到 270 度"之前, 不要忘记旋转。
- 3、 如果想删除以往的数据,或当内存空间不足而需要删除以往数据时, 可以对其进行删除。方法是:在掌上电脑的初始界面,点击左上角显示时间的地方,或左下角带向下箭头的图标,会在左上角出现下拉菜 单,其中有删除选项,点击删除,会出现请稍候界面,然后会出现删 除界面,然后点击 ZCSENSOR-DB.该行会变黑。再点击删除,掌上 电脑会问是否删除,点击是,就把以往的测量数据删除了。
- 4、 ZC-206T 智能磁力仪的三脚架可以根据个人情况调节高度,调整好高 度后要用锁紧螺丝进行锁死,以防突然下落。
- 5、 粗测支杆两节,通过螺纹旋紧连接。
- 6、 在充电时,电源数据线不要和探头连接,或关闭探头电源开关,否则 有可能损坏探头。
- 7、 探头的电源盒是在数据传输线上的,为了避免它的重量引起 PDA 接线 端的接触不良,测量时最好把电源盒和掌上电脑一起握在手里。如果没有数据传过来,一般是 PDA 处的接触不良或探头电源没有打开的缘 故。
- 8、 如果因为误操作或其它原因造成探矿仪软件丢失,将不能使用。但在 说明书的光盘上有探矿仪软件的备份。用户可以与厂家联系,也可以 自己安装,具体操作方法如下:
	- a) 安装 Palm Desktop 软件,按照掌上电脑入门手册第 <sup>10</sup>~<sup>11</sup> 页的 方法安装,在安装过程中,端口选择 USP 端口,用户名用 zcuser。
	- b) 探矿仪软件的安装
		- i. 把带底座的通讯线与计算机连接好,并把 PDA 放在底座上, 打开 PDA 电源,进入主界面。
		- ii. 把"用户手册"说明书小光盘放进计算机光驱,光盘上有一个名为"starter"的文件,把该文件复制到我的文档中。
		- iii.双击桌面 Palm Desktop 图标,打开安装界面。
		- iv. 点击左下侧"Install"按钮,进入"安装工具"(Install Tool) 界面。
		- v. 点击"Add"按钮,在查找范围中通过下拉菜单选中我的文 档中的"starter"文件,点击打开。此时回到安装工具界面。
		- vi. 在安装工具界面中选中"Starter"一行,该行变为蓝色。点 击"Done"按钮, 然后按下通讯线底座上的同步按钮(一 个圆圈中带两个箭头), 此时计算机与 PDA 同步开始, 等 一会,PDA 屏幕上出现"资料同步完成",此时点击屏幕左 侧小房子图标就会看到探矿仪了。
		- vii.. 如果还不行的化,再把用户名增加一个为 James,同步资料 的时候用户名选择 James。
		- viii.. 安装探矿仪程序以后,在掌上电脑后面有一个 reset 孔,用 东西捅一下,重新起动一次掌上电脑就可以了。
- C) 其实,我们额外给每个掌上电脑都配置了一个的扩展卡,扩展卡上也有探矿 仪的备份,当您的掌上电脑因断电或其他原因引起探矿仪程序丢失的时候,还可以通过扩展卡上的探矿仪程序进行还原。具体方法如下:
	- 1、点击下拉菜单的图标,在左上角就会出现下拉菜单,在下拉菜单中有一 个复制选项,点击复制,出现复制界面,可以在掌上电脑和 PDC 卡之间 来回复制探矿仪程序。点击复制从后面的黑色三角符号,选择 PDC,界 面就会变成复制从 PDC 到掌上电脑,然后选择探矿仪,该行变黑,在点 击复制按钮,等复制完毕,再点击完成就会看到在掌上电脑上也有探矿仪了。只要您不人为的删除扩展卡上的探矿仪程序,就永远存在了。
	- 2、您也可以直接使用卡上的探矿仪程序,方法是点击屏幕右上角的三角符号, 在下拉选项中选择 PDC, 就会把卡上的探矿仪程序调出来, 然后点 击探矿仪就可以使用了。

#### 维护与保养

1、 给探头和掌上电脑进行充电时,注意不要用错充电器。给掌上电脑充 电使用 5V 充电器,给探头电源数据线充电时使用 8.4V 充电器,充电 器上标明了其电压。充电器都是直接与平常 220V 电源连接即可。掌上 电脑的液晶屏幕上有欠电压显示,当显示器电压不足时,屏幕上部的电池符号会从右到左慢慢变白,当电压太低时,屏幕上会弹出一个警告界面,告诉你掌上电脑电量不足,此时就应该给掌上电脑充电了。方法是:把掌上电脑放在充电座上,把 **5V** 充电器插在充电座后面的小 圆孔上,然后插在电源上,就可以了,直到充满电为止。详细情况可 以参考掌上电脑使用说明书。当探头的电源电压不足时, ZC-206T 可 以自动报警, 在显示器的屏幕上方会出现"探头电力不足"字样进行 报警。此时就要给探头电池充电了。该充电器是 **8.4V** 的。特别提醒, 两个充电器不要用错。电源数据线的充电器(8.4V)具有过充保护功 能,当开始给电池充电时,指示灯是红色的,此时是大电流快速给电

池充电,当快充满时指示灯变成绿色,此时是小电流慢充,指示灯变绿色 30 分钟后就充满电了。此时可以把充电器取下。不取下也不会再给 电池充电了。(为了延长电池和充电器的使用寿命,建议充满后就取下)ZC-206T 智能磁力仪属精密电子测量仪器,应放置在清洁、干燥、无酸、碱、盐等腐蚀性气体的环境中。

- 2、 该仪器的设计制造具有极强的专业性和技术性,因而请用户不要自行 检修调试,因为很多电子器件会被人身的静电击穿而损坏,而一般的用户不具有防静电设备和专业的电子知识,可能造成严重的后果。
- 3、 探头不要长期与强磁体放在一起,以免影响其使用性能。因为一般的 磁铁的强度都有几十甚至几百万 nT 的磁场强度,大大超过仪器的量 程,会对仪器的精度造成一定的影响甚至损坏探头。
- 4、 电源数据线的锂电池有一定的充放电次数(700 次左右),当发现充电 时很快就充满,而使用时又很快放完,说明电池的使用寿命已到期,
- 5、 应与生产厂家联系更换电池。

6、 掌上电脑和探头以及探头电源数据线,其内部都有电子电路,因此都需 要防水,以防短路而损坏。

- 1、 擅自打开机器的;
- 2、 没按操作要求操作,引起工作异常的;
- 3、 超过保修期的;
- 4、 因人为原因损坏的;
- ¾ 对于不在保修范围的情况,本司需酌收材料成本和维修工时费用;
- ¾ 本保修条款的解释权归上海直川信息技术有限公司所有。

如有问题请与厂家联系名称:上海直川信息技术有限公司地址:上海市闵行区灯辉路 1128 号综合楼 3F 电话: 021-64908093 64908095 64908096 传真:021-64908097 邮政编码: 200240

#### http://www.zc-sensor.com

e-mail:webmaster@zc-sensor.com

本保修条款的解释权归上海直川信息技术有限公司所有。

## 售后服务

感谢您购买和使用 ZC-206T 智能磁力仪。为了使我们的服务让您更满意, 在购买后请仔细阅读本质保书的有关条款并妥善保存。 条例说明:

- ¾ 您购买的产品自购买之日起,12 个月内,非人为损坏,本公司负责保修; 免收人工费,但要收取工本费。
- ¾ 产品升级的客户,保修期限应扣除已过去的时间;
- ¾ 在保修之前,本公司会电话与客户了解情况并确认故障原因;
- ¾ 属下列情况之一的,不在保修的范围:

保修卡

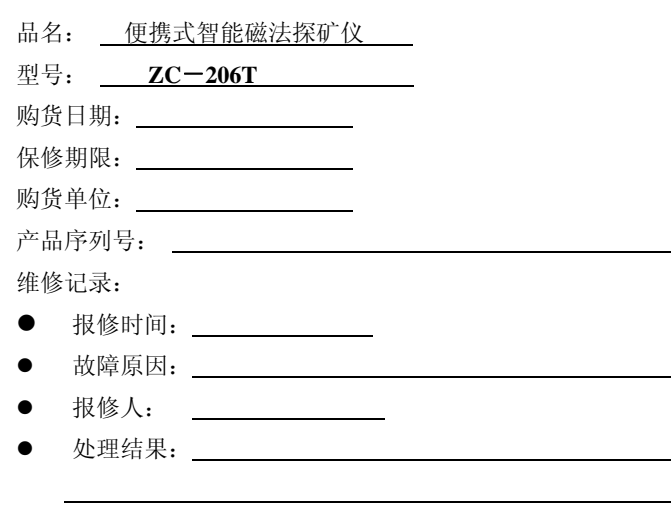

#### 型号: ZC-206T 小型智能磁法探矿仪

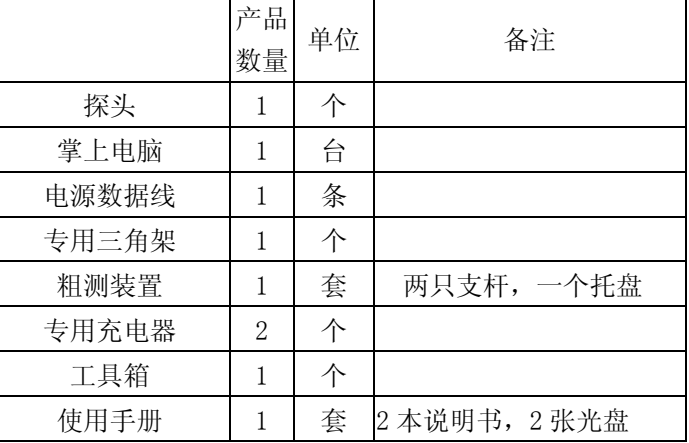

装箱清单

#### 客户确认:

注:此卡为用户享受维修以及升级服务的依据。

持此保修卡客户信息:

上海直川信息技术有限公司

上海市闵行区灯辉路 1128 号

021-64908093、64908095、64908096(T)

021-64908097 (F)

邮编:200240

http://www.zc-sensor.com

E-mail:webmaster@zc-sensor.com

请用户在收到产品两天内,签字确认并回传,否则本公司认为您没有异议, 已向您提供合格产品处理。